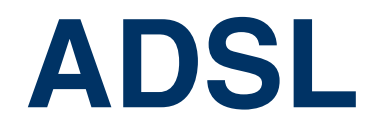

Copyright © 28. April 2005 Funkwerk Enterprise Communications GmbH Bintec Benutzerhandbuch - XGeneration Version 1.0

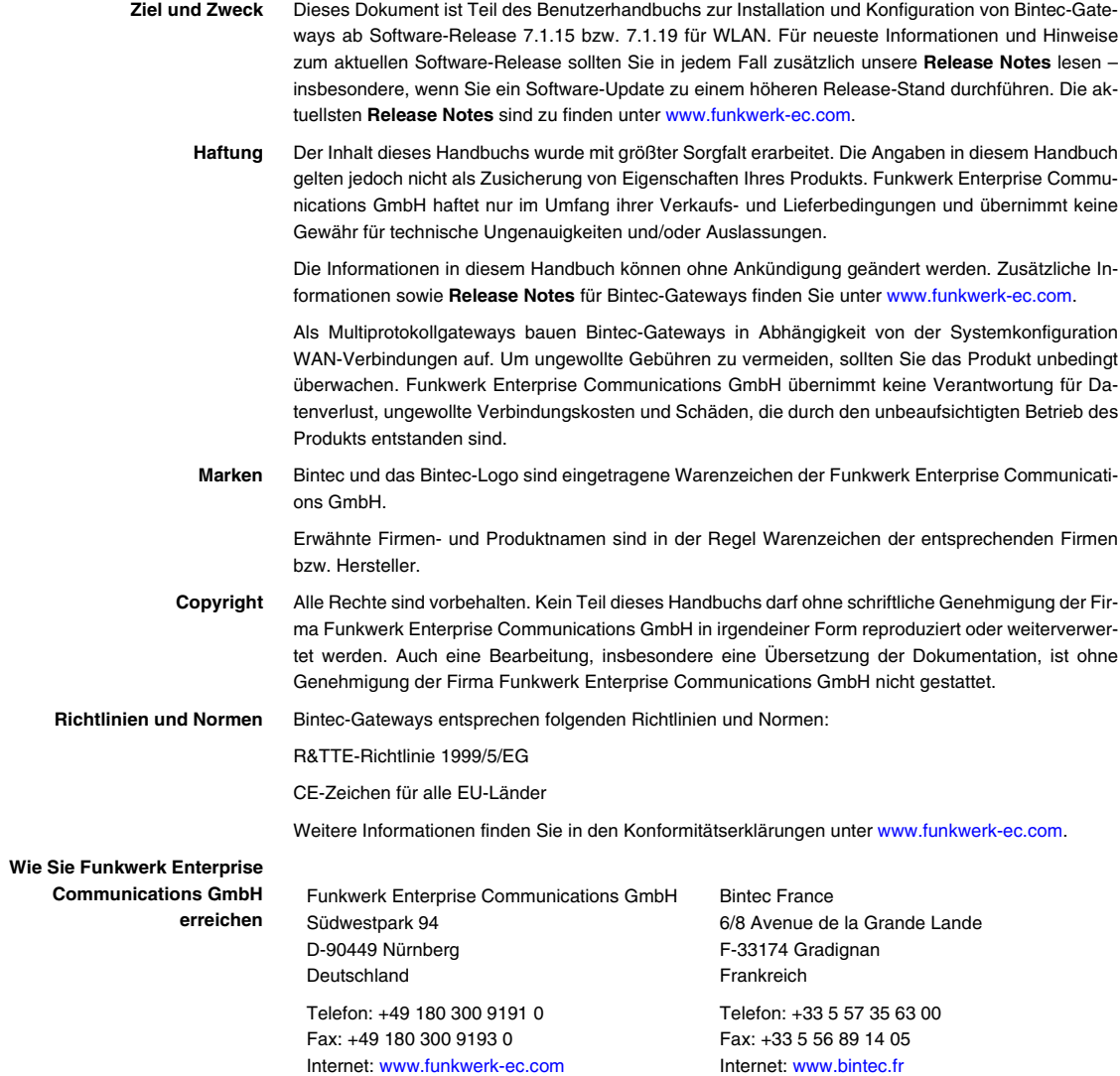

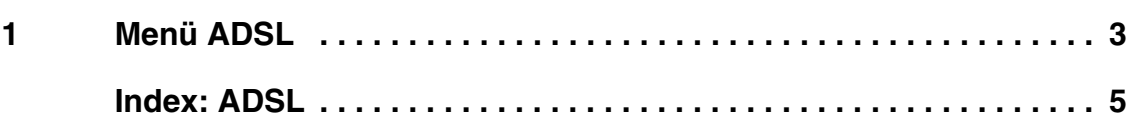

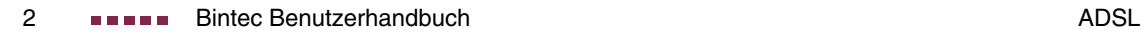

## <span id="page-4-0"></span>**1 Menü ADSL**

**Im Folgenden werden die Felder des Menüs ADSL beschrieben.**

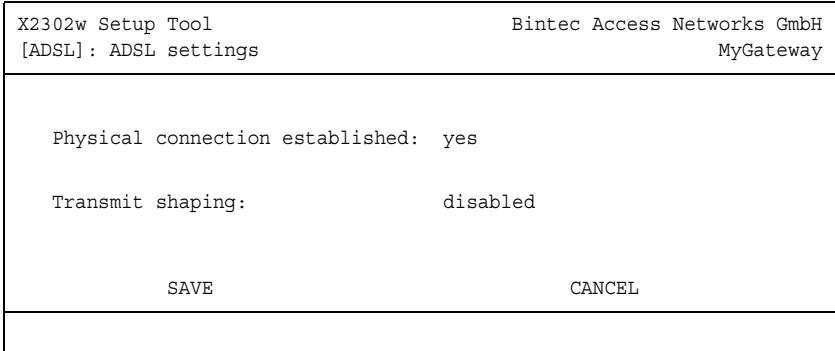

**1**

Im Menü **ADSL** konfigurieren Sie die ADSL-Schnittstelle (**CM-ADSL, ADSL**) des Gateways.

Das Menü **ADSL** besteht aus folgenden Feldern:

<span id="page-4-2"></span><span id="page-4-1"></span>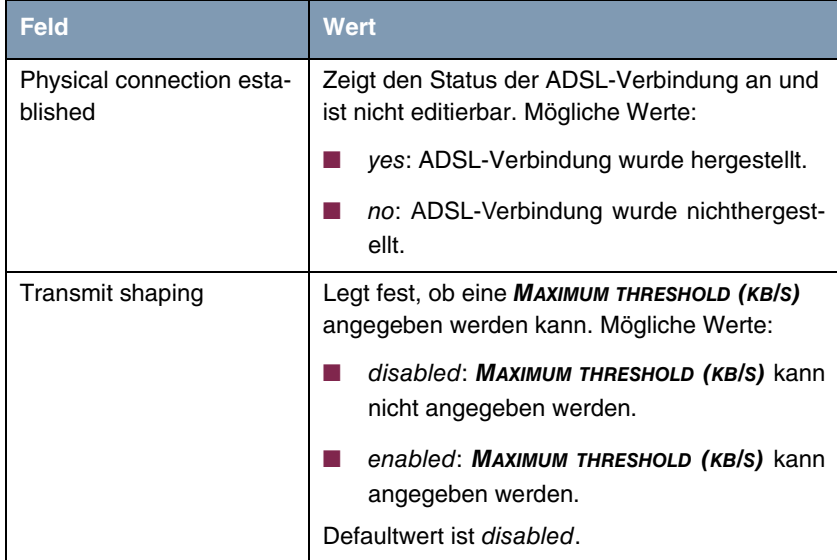

<span id="page-5-0"></span>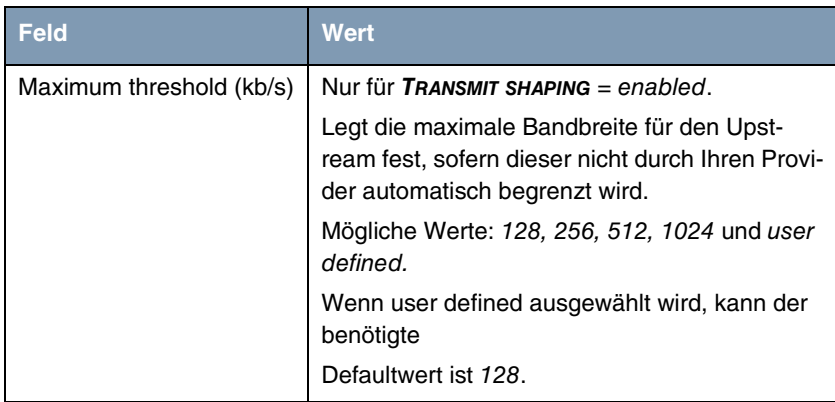

Tabelle 1-1: Felder im Menü **ADSL**

## <span id="page-6-0"></span>**Index: ADSL**

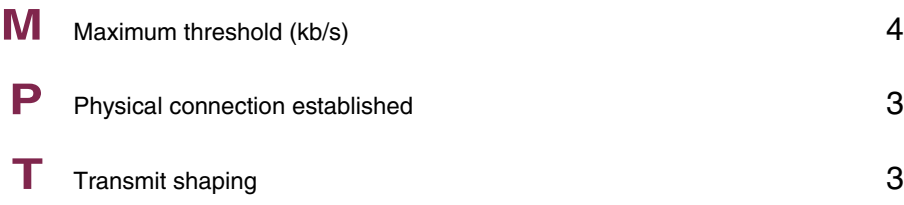

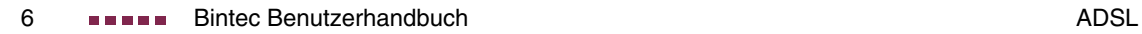